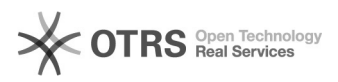

## Remoção da permissão de leitura de memorando

## 17/05/2024 15:18:13

## **Imprimir artigo da FAQ**

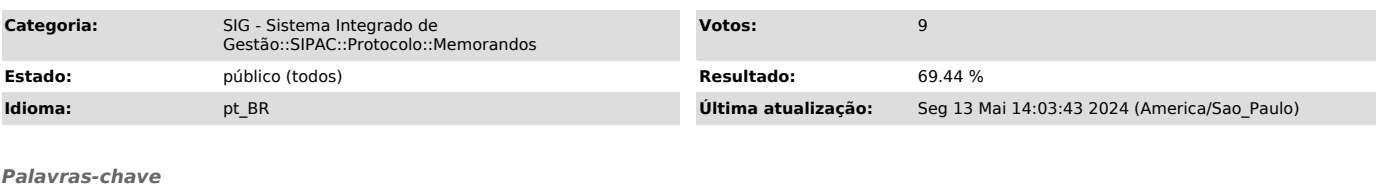

sipac; permissão de leitura; remover; remoção; excluir;

*Problema (público)*

Remoção da permissão de leitura de memorando

*Solução (público)*

A remoção dessa permissão pode ser feita pela chefia da unidade utilizando o caso de uso:

Etapa 1: SIPAC > Portal Administrativo > Aba comunicação > memorandos eletrônicos >Gerenciar permissão de leitura de memorandos na unidade

Etapa 2: Em seguida aparecerá a seguinte tela, nela poderá editar uma data de término ou excluir a permissão: